Integration Document

for

## e-Pramaan: A National e-Authentication Service

Beta V-1.3 Submitted to

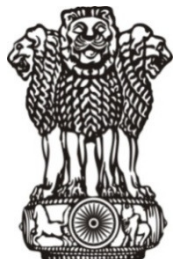

Department of Electronics & Information Technology Ministry of Communications and Information Technology Ministry Communications and Government of India

Submitted by

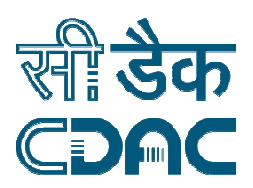

## **Centre for Development of Advanced Computing**

Gulmohar Cross Road No. 9, Juhu, Mumbai 400 049. Telephone: +91 22 2620 1606, +91 22 2620 1574, Fax: +91 22 2621 0139, +91 22 2623 2195 Gulmohar Cross Road No. 9, Juhu, Mu<br>Telephone: +91 22 2620 1606, +91 2<br>Fax: +91 22 2621 0139, +91 22 2<br>Website: www.cdac.in

## **Table of Contents**

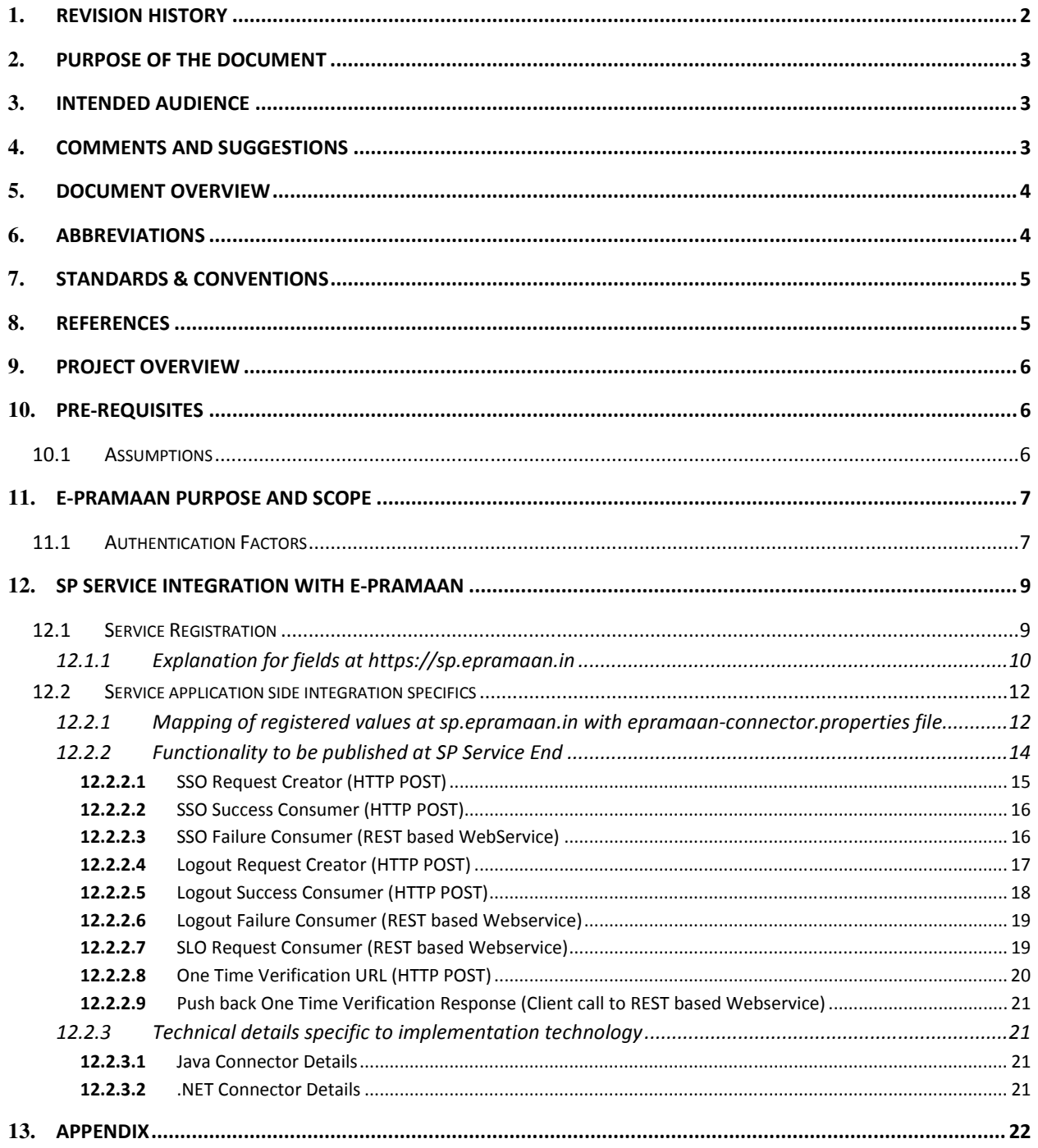

# 1. Revision History

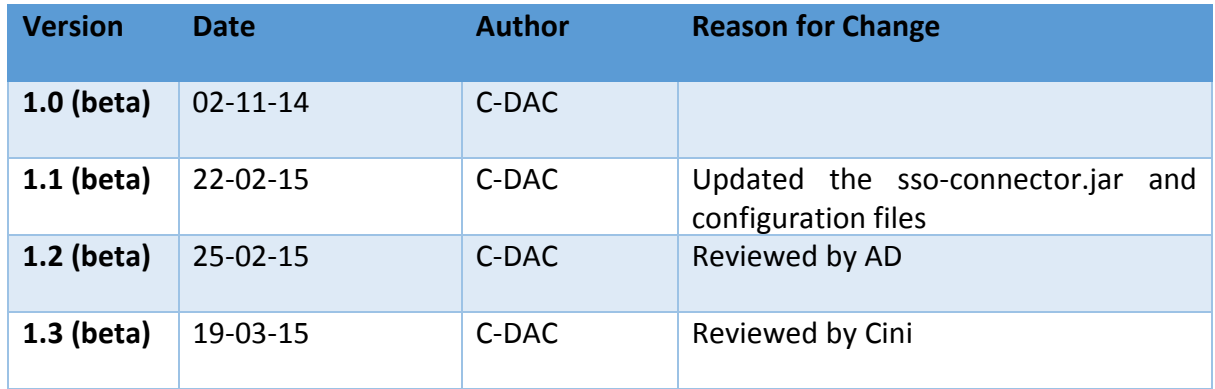

## 2. Purpose of the Document

The Integration Document details the steps involved in integrating SP services with e-Pramaan. The document provides a step by step instructional guidance to SP application developers in integrating the e-Pramaan including Single Sign-On (SSO) and Single Logout (SLO) aspect facilitated by e-Pramaan. It eventually facilitates the SP's enlistment on e-Pramaan.

### 3. Intended Audience

The intended audience for this document includes SP Application Developers and the integration agencies as designated by the SPs. The audience is expected to have basic knowledge of Cryptography, Information Security Principles, e-Authentication, Security Protocols as well as Application specific technical expertise (such as Java,.NET,PHP, etc), Webbased Application Design and Development.

### 4. Comments and Suggestions

For comments, suggestions and feedback on this document, kindly email to epramaan@cdac.in.

Integration Document for e-Pramaan: A National e-Authentication Service Beta V1.3

### 5. Document Overview

This document is organized as follows:

- Chapter 1, Project Overview This section provides an overview of the project objectives.
- $\triangleright$  Chapter 2, Assumptions This section covers the assumptions made while integrating SP services with e-Pramaan.
- $\triangleright$  Chapter 3, Purpose and Scope This section lays out the overall scope and purpose of e-Pramaan.
- $\triangleright$  Chapter 4, SP Service Integration with e-Pramaan This chapter details the integration process to be followed for integrating the SP service with e-Pramaan.

## 6. Abbreviations

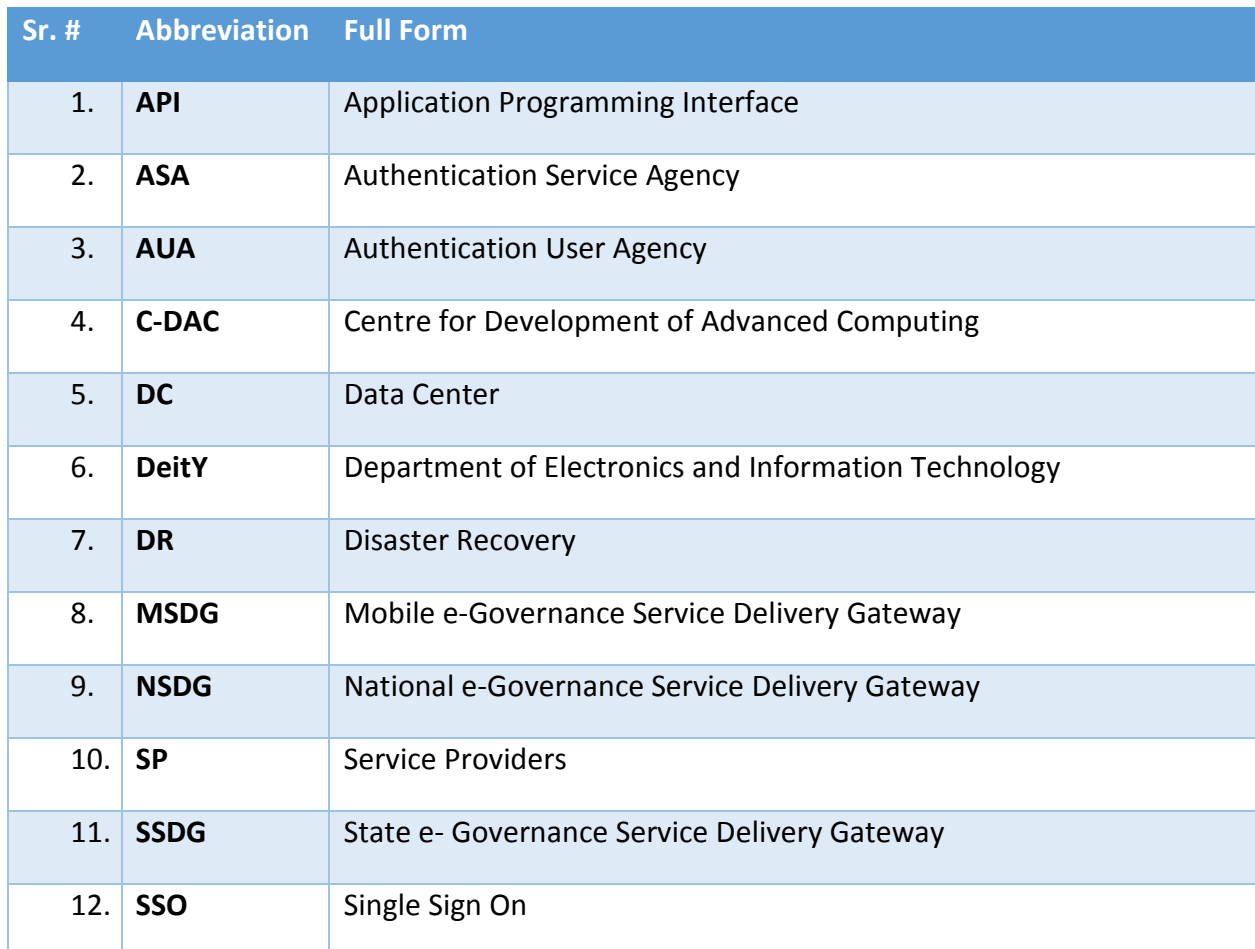

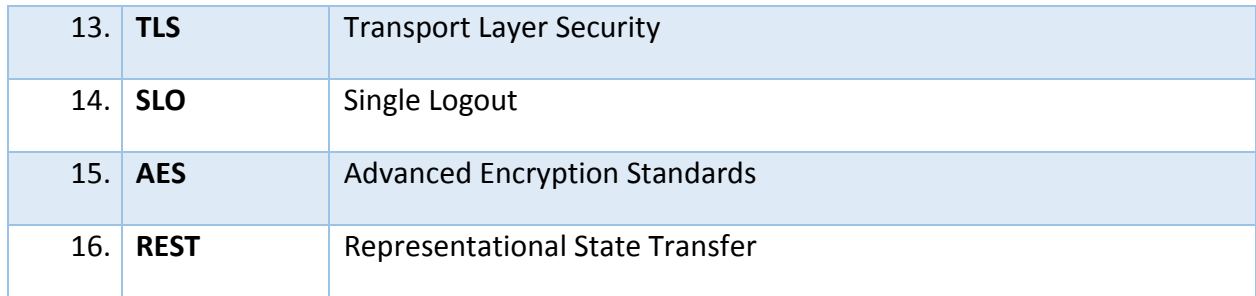

## 7. Standards & Conventions

- NSI/IEEE for Integration document Format

### 8. References

- e-Pramaan Standards and Specification Document version 1.2

### 9. Project Overview

e-Pramaan is a national e-Authentication framework implemented by C-DAC Mumbai for Department of Electronics and Information Technology (DeitY), Government of India. It is a comprehensive framework to authenticate users of various government services in a safe and secured manner for accessing services through both desktop and mobile platforms. e-Pramaan will provide Single Sign On (SSO) and transaction auditing for existing as well as for new users of various government services.

e-Pramaan leverages on Mobile Service Delivery Gateway (MSDG), Aadhaar based Authentication and numerous others to bring uniformity across various authentication mechanisms currently in use by Govt. departments.

### 10. Pre-requisites

### 10.1 Assumptions

- Department should communicate with C-DAC or register itself on e-Pramaan department portal.
- Department should have identified an online service to be integrated with e-Pramaan. The service should be production ready to be integrated with e-Pramaan.
- If service chooses Aadhaar based user mapping then Aadhaar Number should be already seeded into the SP side application.

### 11. e-Pramaan Purpose and Scope

e-Pramaan will provide an added layer of security along with a strong authentication mechanism for users and various government departments availing authentication services at various levels. Users and departments interested in availing the services of the e-Authentication framework should initially register themselves on e-Pramaan. Registration process for SPs is described in detail in the subsequent sections of this document. As a part of the framework, various government departments will be able to integrate with this authentication framework through offered Application Programming Interfaces (API)/ Web Service Interfaces in a smooth and convenient manner without affecting the existing architecture of the running applications.

### 11.1 Authentication Factors

Authentication is a process in which a user's identity is verified based on the credentials provided by the user during registration or later when (s)he modifies the profile or updates the credentials, such as a password where the assurance mechanism makes sure that "I am who I claim to be". e-Pramaan will provide various levels of authentication in the form of single or multi factor. The factors can be chosen by the departmental services on the basis of sensitivity requirements of the service. Users of e-Gov services, integrated with e-Pramaan will be termed as SP (Service Provider) users.

The choice of factor(s) for authentication will depend on the requirements as deemed fit by SPs. Use of additional factors will provide higher level of assurance for a safe and secure eservice experience. Multi factor is stronger than two factor which is stronger than a single factor. Government departments have an option of choosing any one or a combination of factors along with Username as per the combinations described below:

- 1. Single Factor Any one of the following factors: Password/Digital Signature Certificate (DSC)/Biometrics.
- 2. Two Factor- Combination of any two of the following factors with the chosen single factor: Password/One Time Password (OTP) /Digital Signature Certificate (DSC)/Biometrics.

3. Multi Factor- Combination of any two and more of the following factors along with the chosen single factor: Password/ Digital Signature Certificate (DSC) /One Time Password (OTP) / Biometrics.

e-Pramaan shall also provide mobile based authentication mechanism for level 1, 2 and 3, apart from the standard PC based access. For level 3 authentication requiring digital certificates, the use of Proxy SIM/ Crypto SIM Card / External SD Card/Software based certificates shall be considered.

Note: In the current release password and various kind of OTP will be available for services.

# 12. SP Service Integration with e-Pramaan

### 12.1 Service Registration

All SPs which needs to use the authentication service of e-Pramaan, must register with e-Pramaan for the service. This can be done online through the portal sp.epramaan.in. The SP will create a new account at sp.epramaan.in and get it activated by the e-Pramaan administrator. After activation, SP can login and register the services which use e-Pramaan for authentication.

Sample screens of service registration by SP are given below.

Please note that service will have to register with dummy values, and actual URLs have to be updated according to SP SAML integration.

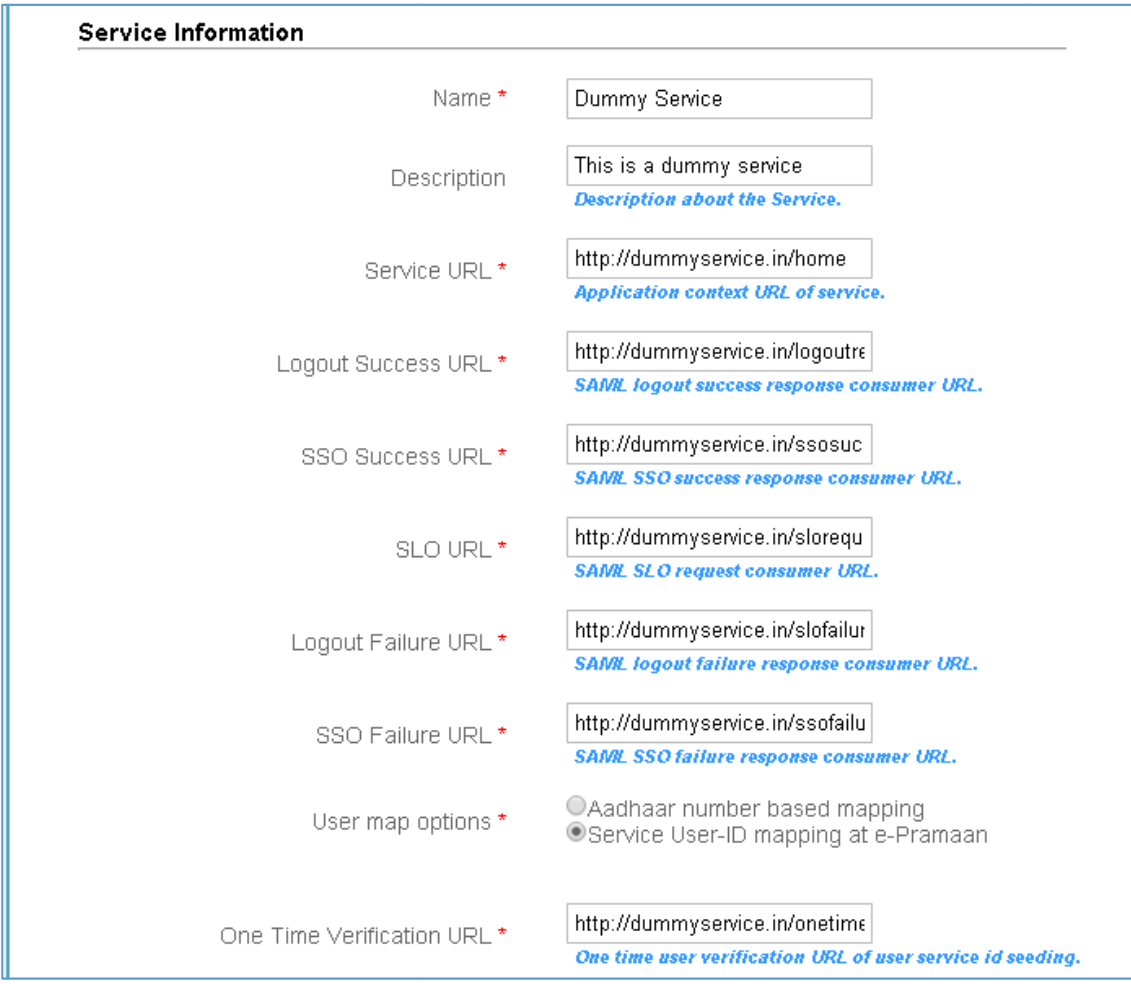

Figure 1 : Adding a Service(1/2)

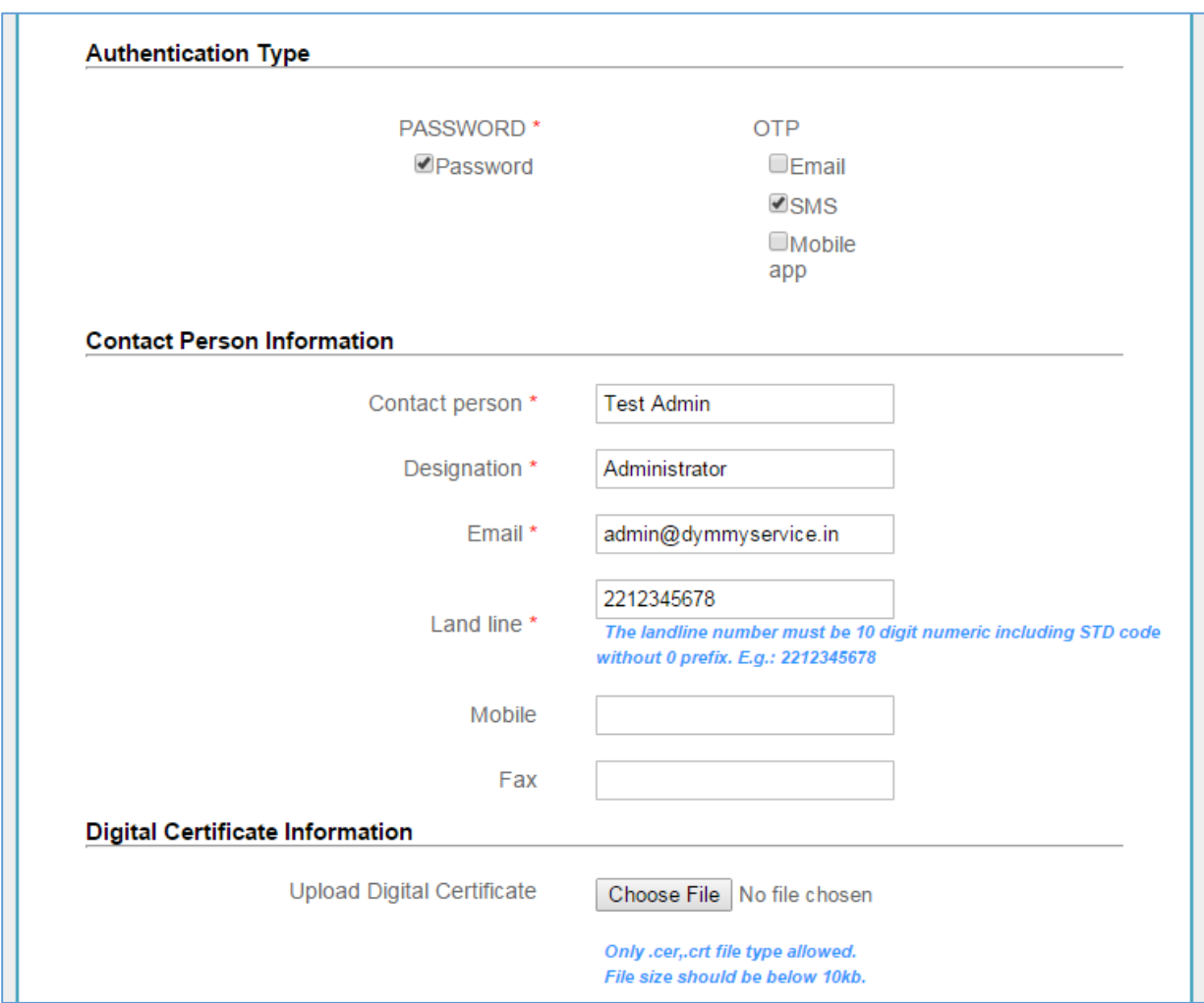

Figure 2 : Adding a Service(2/2)

#### 12.1.1 Explanation for fields at https://sp.epramaan.in

The table given below explains how the URLs provided at service registration are mapped to

configuration file named epramaan-connector.properties

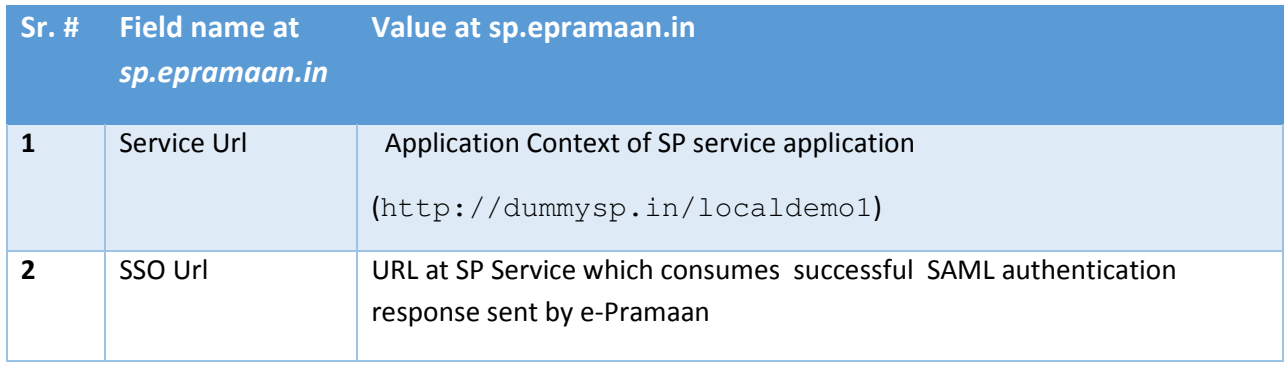

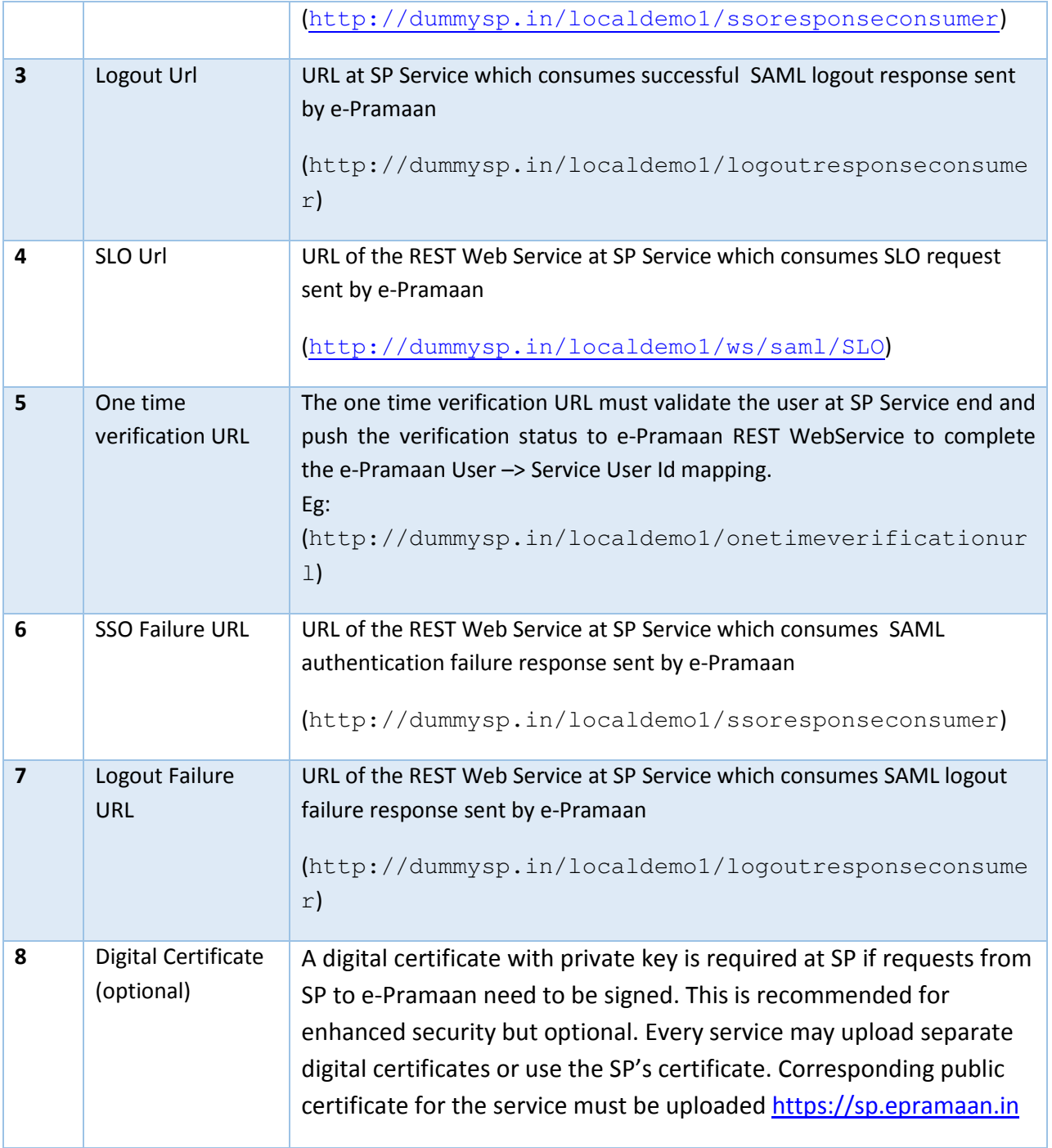

## 12.2 Service application side integration specifics

#### 12.2.1 Mapping of registered values at sp.epramaan.in with epramaan-connector.properties file

The only configuration file for SP Service integration with e-Pramaan is the epramaanconnector.properties file. The config file entries and corresponding values are

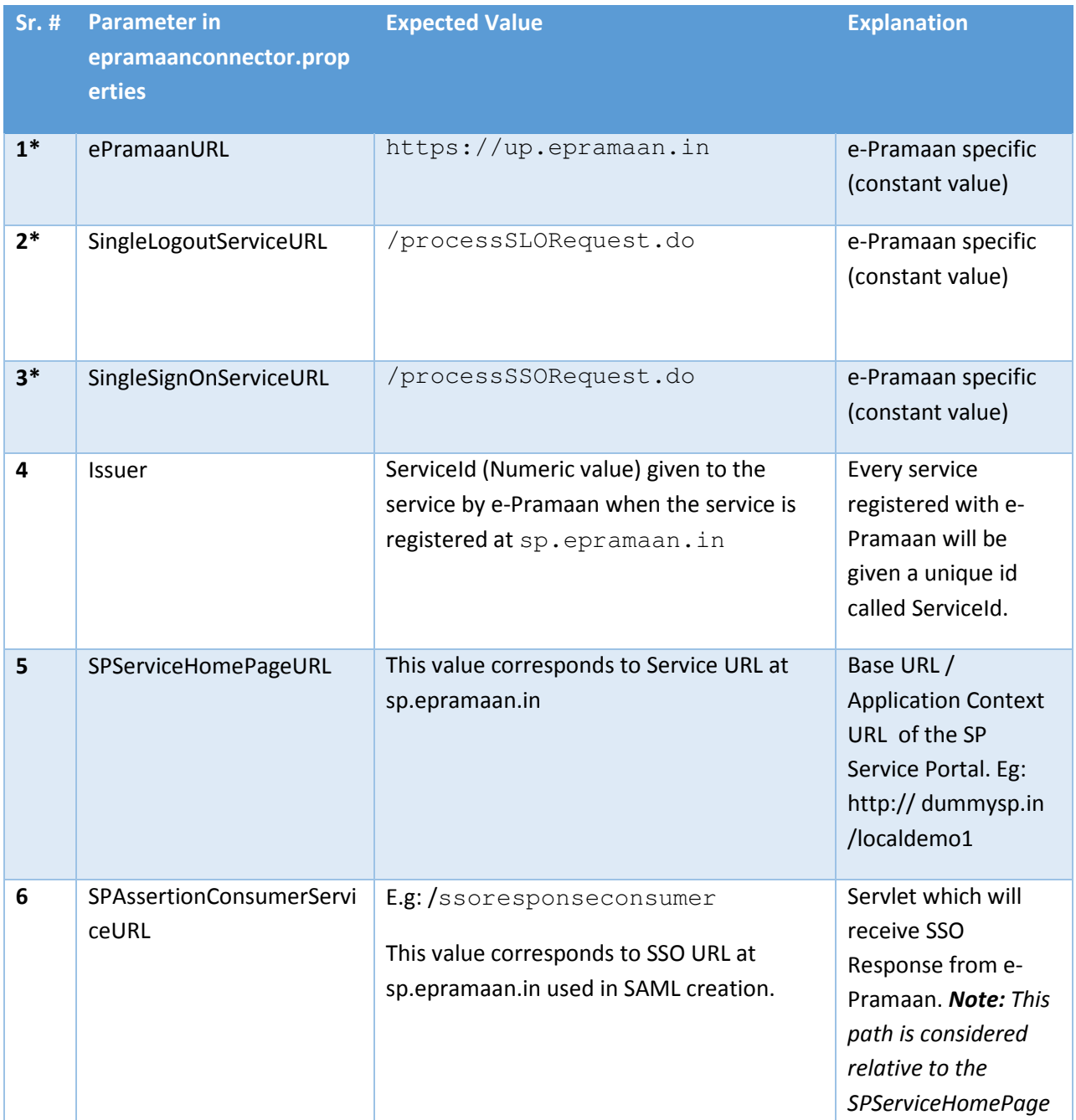

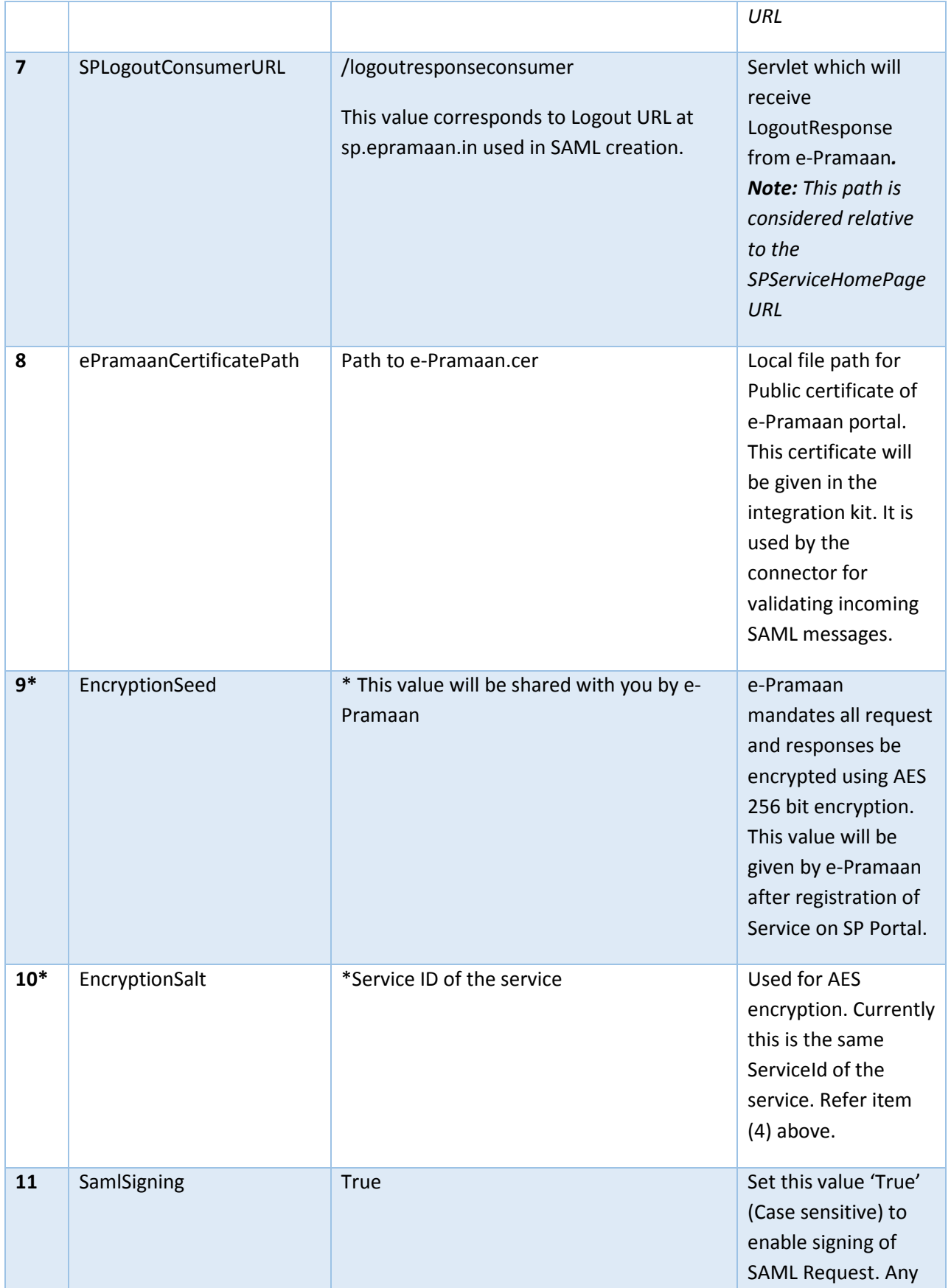

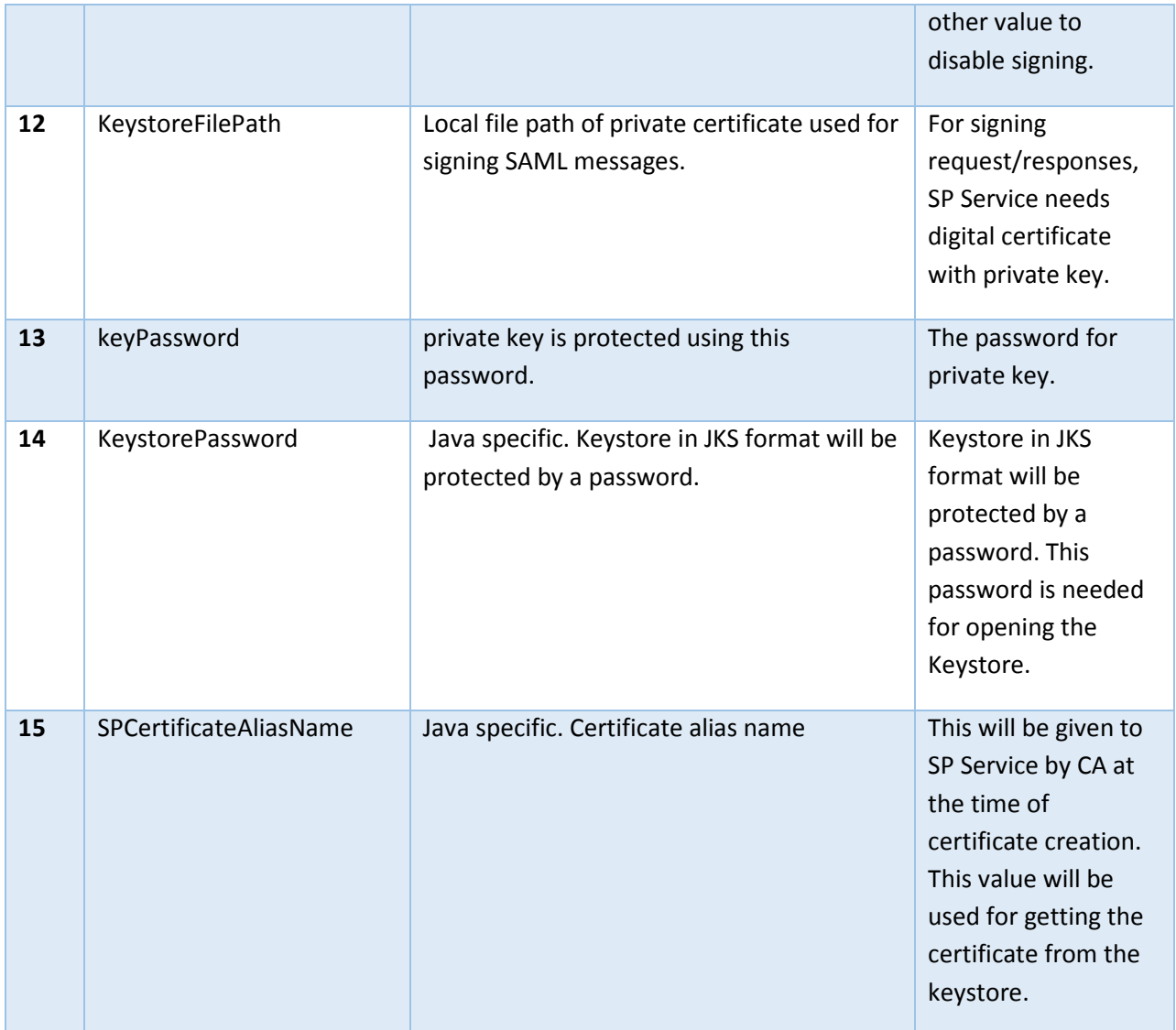

\*marked entries will be shared by e-Pramaan Administrator.

#### 12.2.2 Functionality to be published at SP Service End

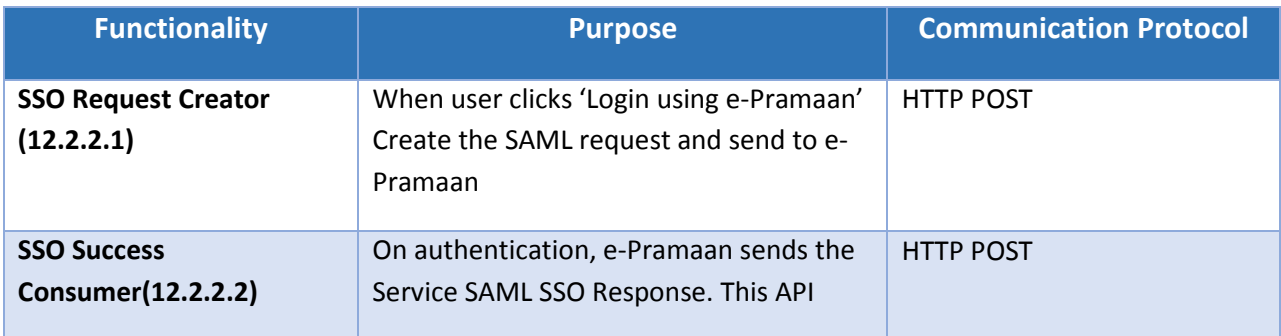

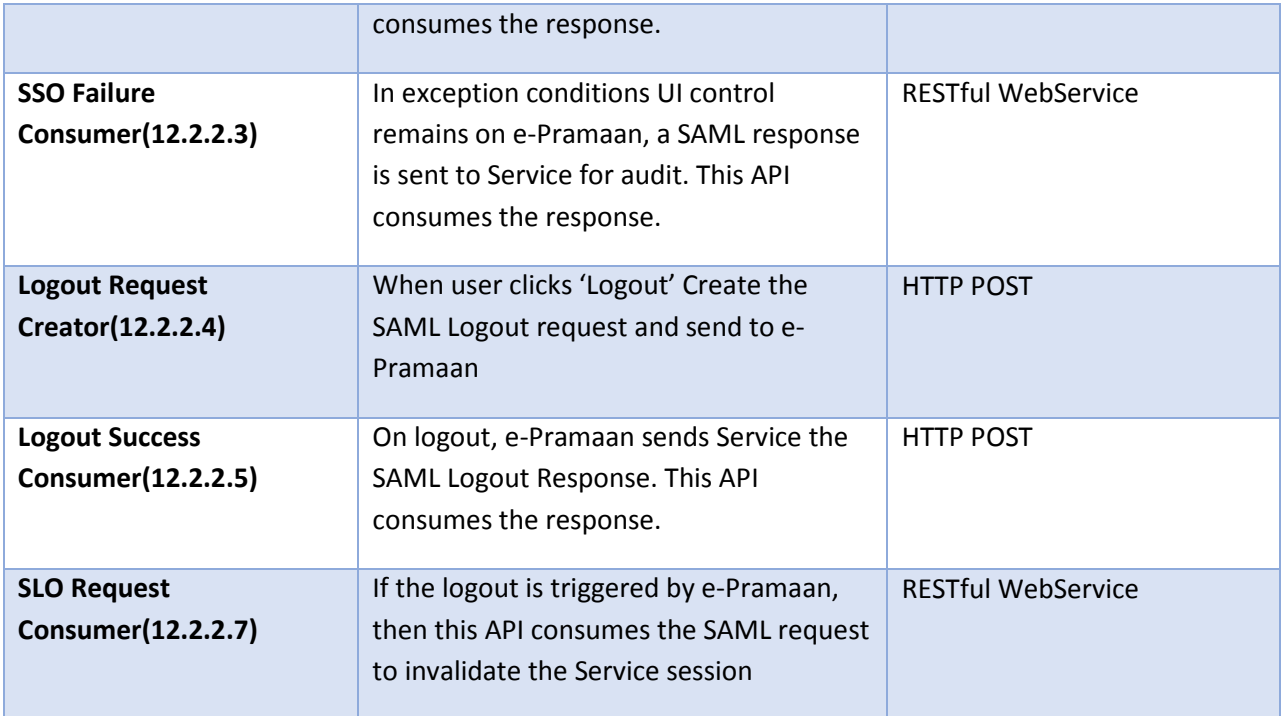

#### 12.2.2.1 SSO Request Creator (HTTP POST)

e-Pramaan SAML SSO is initiated by sending SSO request from SP to e-Pramaan. Use case diagram of SSO Request creation is given below.

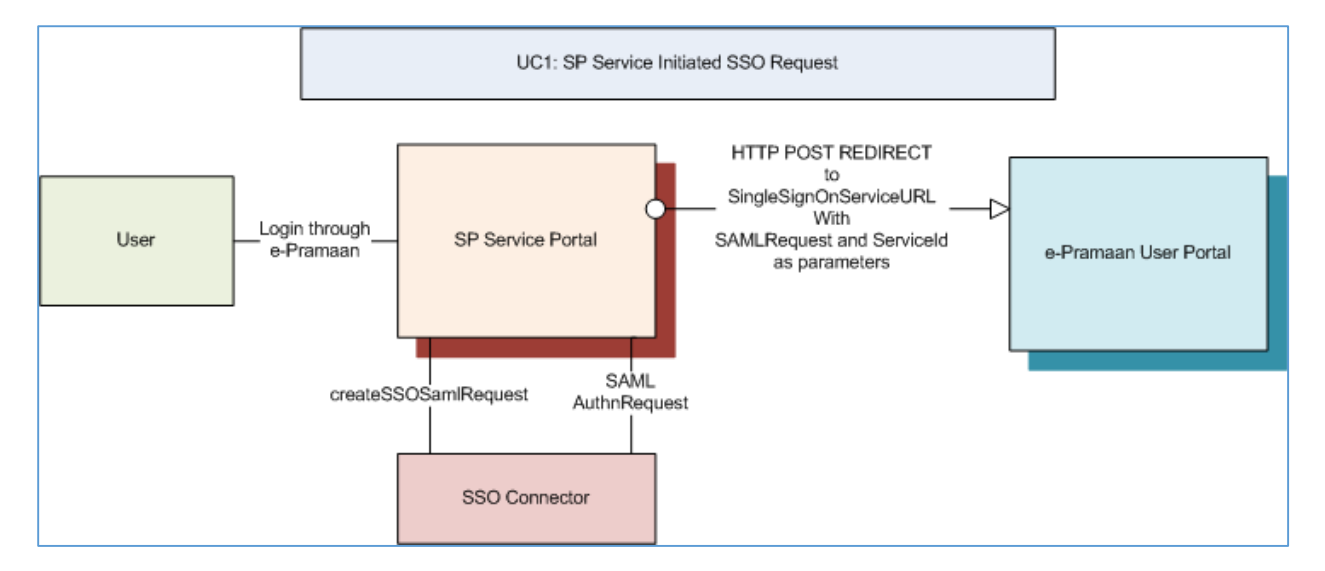

SSO request at SP will be created by the SSO-Connector component using SAML SSO Authentication

Request Creator module. The parameters for AuthnRequest are populated from the

epramaanconnector.properties file as per the mapping given below.

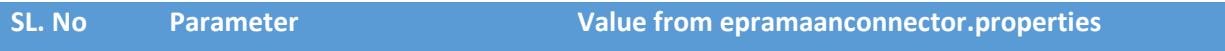

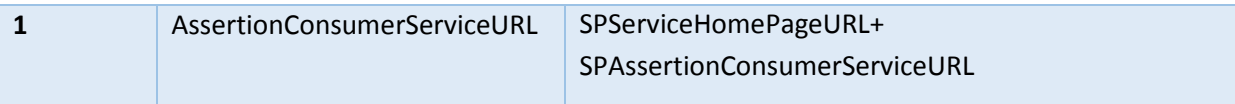

#### 12.2.2.2 SSO Success Consumer (HTTP POST)

The user, after successful authentication at e-Pramaan, will be redirected back to the SP service which initiated the communication. This redirect is a HTTP post redirect and the user credentials are provided by e-Pramaan in a SAML Response. The service at SP has to consume the response and make the decision whether to log-in the user or not. UC diagram for this is given below.

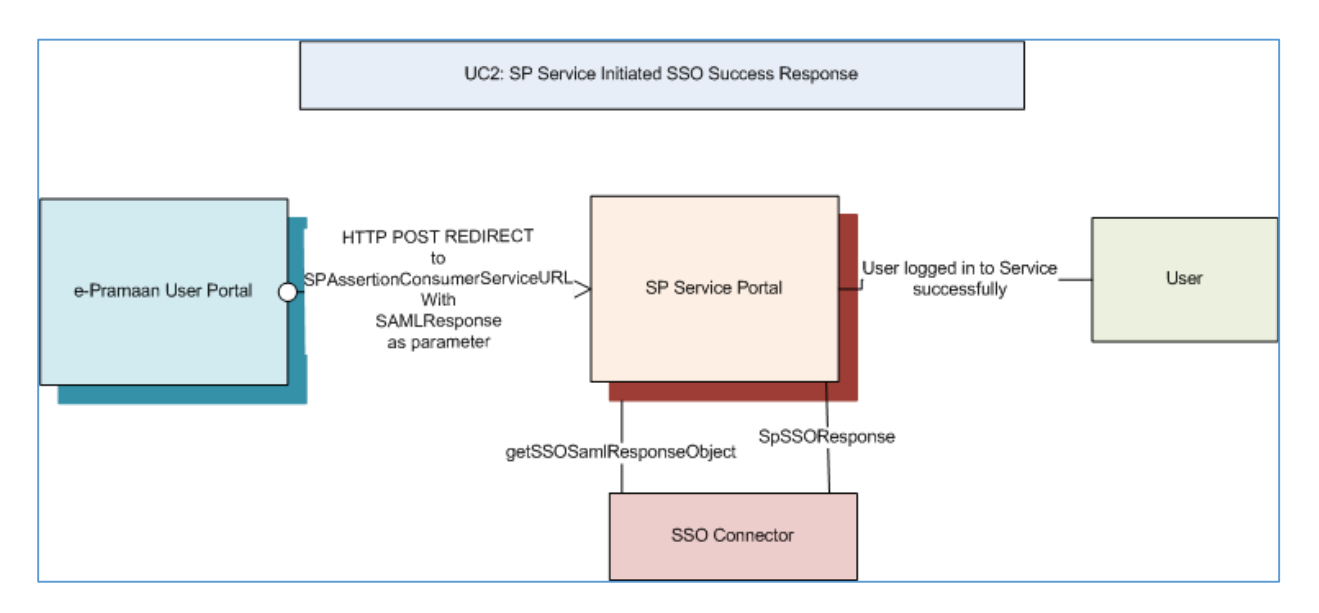

The SAML Response will be received by a consumer which decodes and processes the response. You have to create a page for that in the SP service. Sample code for decoding/processing the SAML Response will be given in Template.

#### 12.2.2.3 SSO Failure Consumer (REST based WebService)

When a user tries to log-in through ePramaan, but fails to authenticate at e-Pramaan portal, the initiating SP will be intimated via a SAML Response. This saml Response will be send via RESTful Web service.

The integrating SP has to implement a web service for receiving this response. The response received in the SSO fail Web service may be used by the SP Service for logging/auditing purpose.

The Use-Case scenario is represented in the diagram below. Code sample for this ssofail Web Service will be given in Template

Integration Document for e-Pramaan: A National e-Authentication Service Beta V1.3

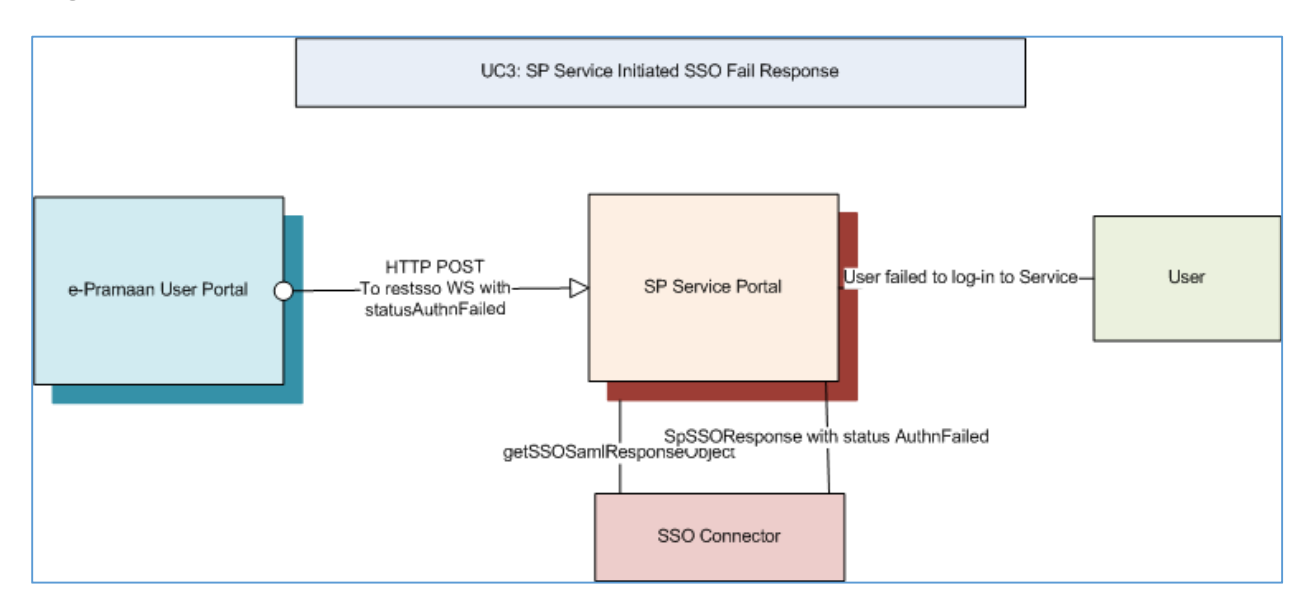

#### 12.2.2.4 Logout Request Creator (HTTP POST)

If the user logs out of a service which he logged in through e-Pramaan, Single Logout is triggered. The user will be logged out from all the services he logged in through e-Pramaan. The UC diagram for SP Service initiated SLO is given below.

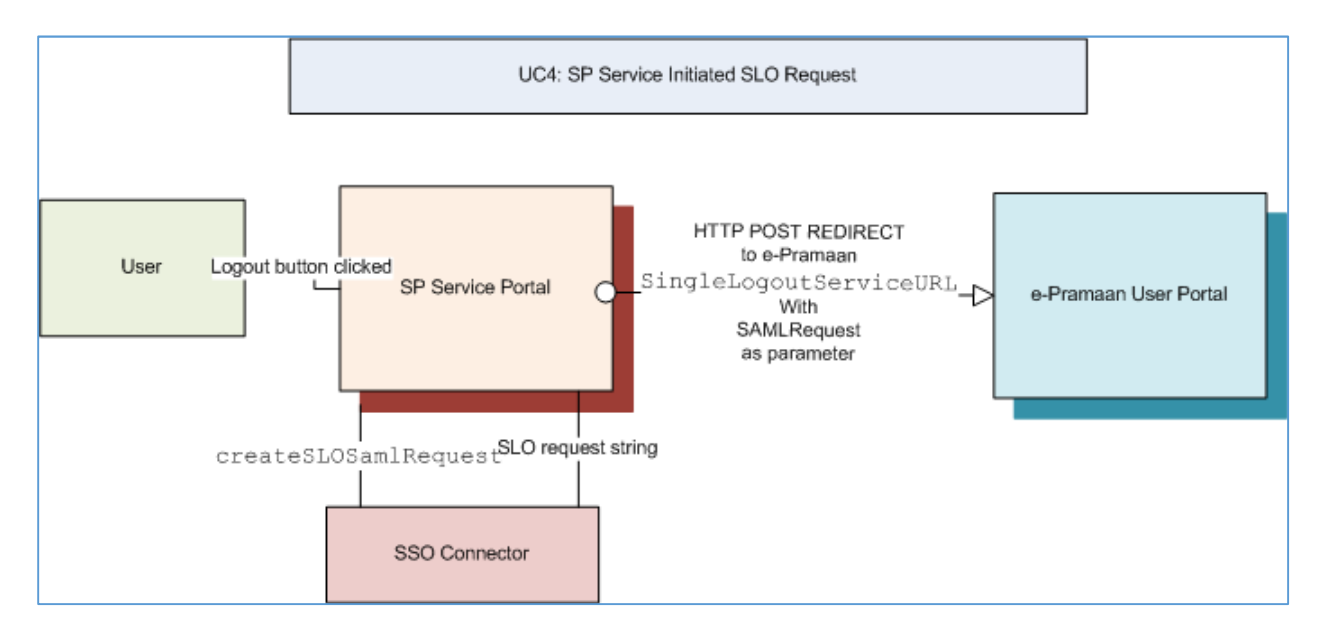

Logout Request will be created by the SP-SSO-Connector component based on the inputs from epramaanconnector.properties file and session identifiers present in http session. The fields are mapped as per the table given below.

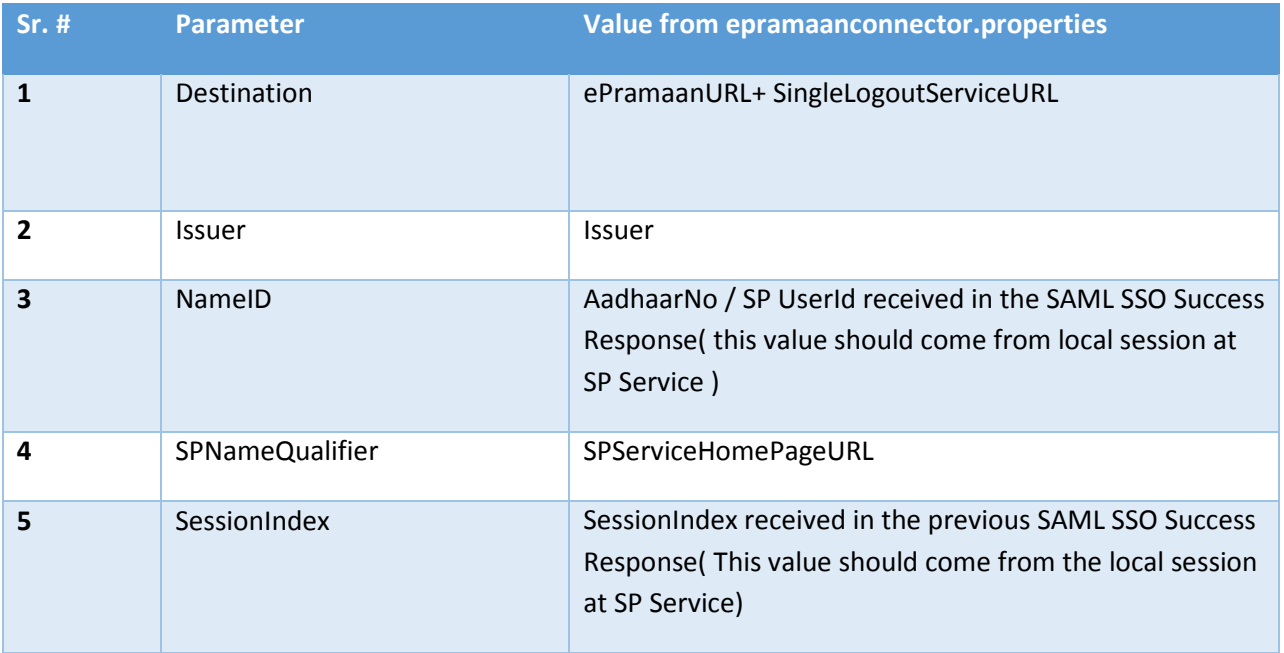

#### 12.2.2.5 Logout Success Consumer (HTTP POST)

The user initiates SLO at SP Service by clicking the Logout button. After the Single logout is executed at e-Pramaan, status is send back to the initiating SP Service. The status may be success, if the logout was successful or the reason for failure in the case of failed SLO request. UC diagram for Logout Response Consumer is given below.

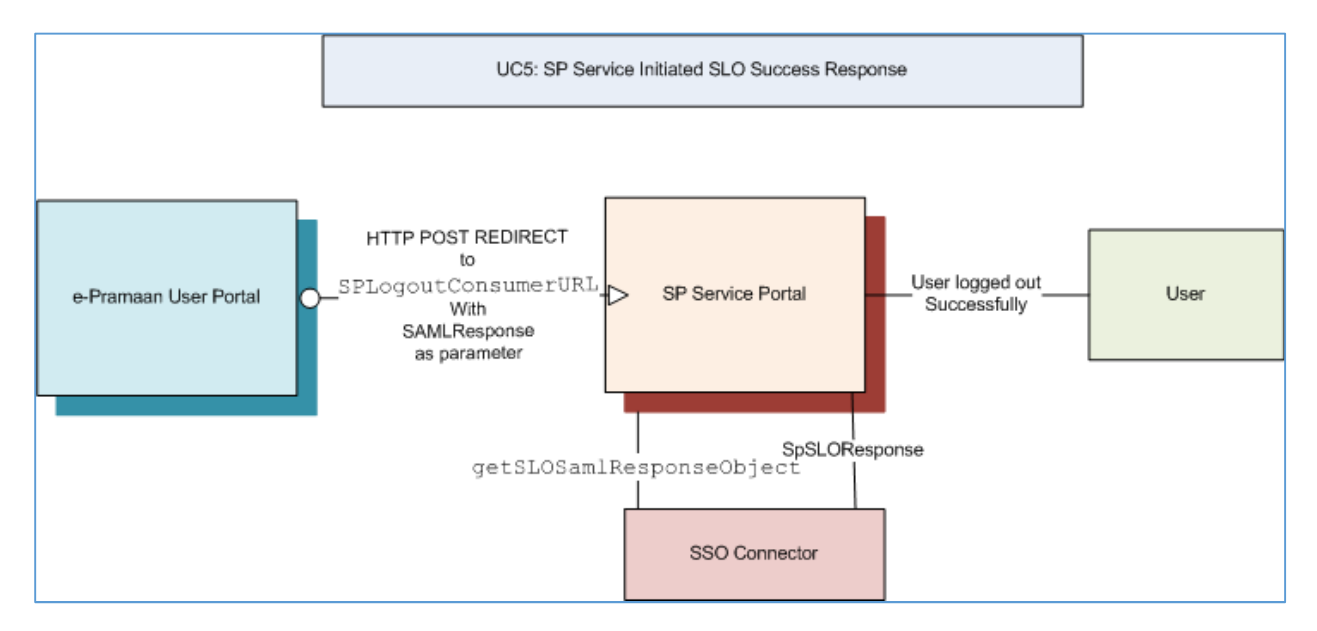

After consuming(processing) the Logout Request, SP may intimate the user whether single logout was successful or not.

#### 12.2.2.6 Logout Failure Consumer (REST based Webservice)

Logout (SLO) button click at SP Service redirects the user to e-Pramaan. When logout attempt is successful, the user is redirected back to the initiating Service. But, when the logout fails at ePramaan, the user is not redirected back. The logout failure, in this case, is intimated via RESTful web service logoutfail Web Service.

The integrating SP has to implement the RESTful web service for logoutfail. The code sample for the same will be provided in the template.

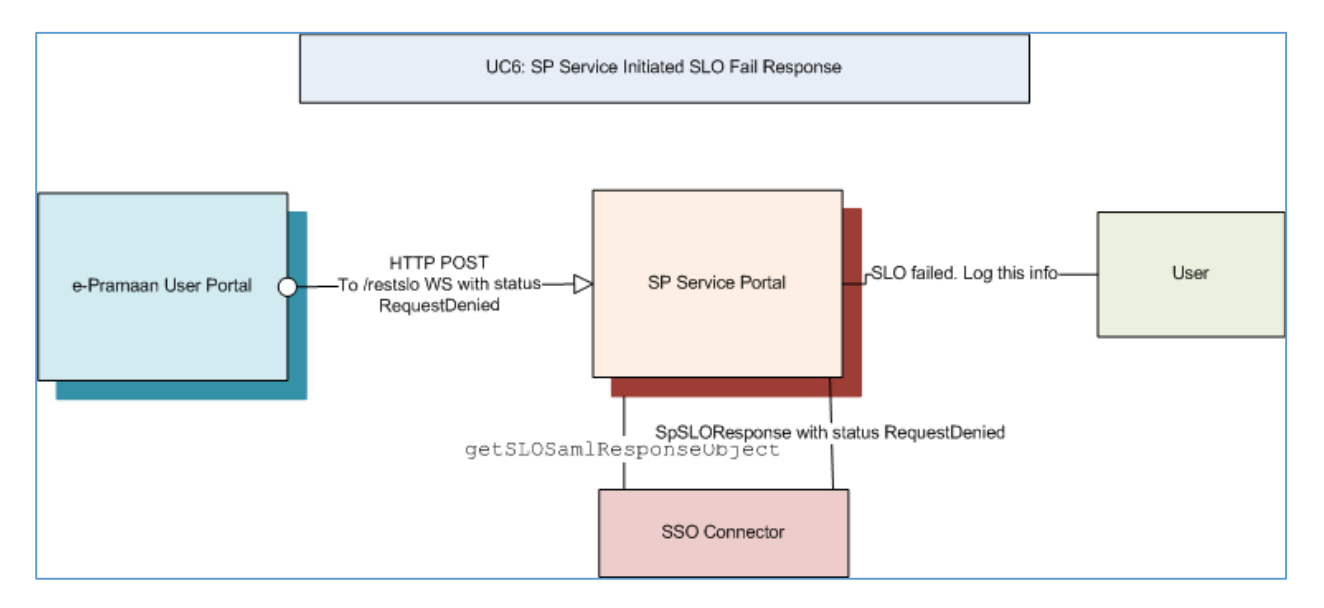

#### 12.2.2.7 SLO Request Consumer (REST based Webservice)

e-Pramaan allows user to log in to multiple services through e-Pramaan, in a single user session at e-Pramaan. Suppose that the user is logging out at the e-Pramaan website, all the associated services for the user has to be logged out. This is called e-Pramaan initiated Single Logout Service (SLO). e-Pramaan initiated SLO can be implemented only through RESTful web services.

In e-Pramaan initiated SLO, SP Service will receive a Logout Request from ePramaan. The service has to process and validate the request. If successfully processed the request, the service has to logout the user and terminate user session at SP Service. After this, the service has to send the status of the logout at SP, in a synchronous REST service response.

Use case diagram for this shown below.

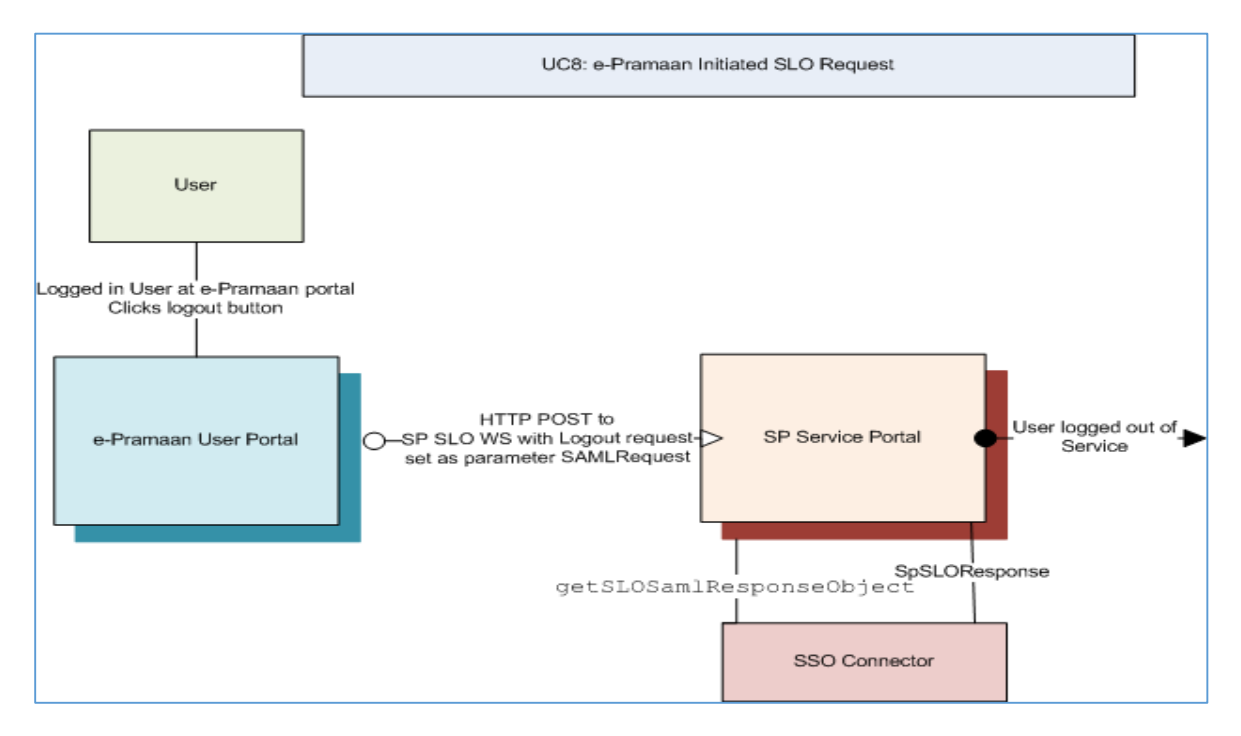

When a valid SLO request issued by e-Pramaan is received at SP Service, it is expected that the SP Service will (a) delete the local session and (b) send Logout response. This will ensure that the SP Service takes part in the SLO initiated by e-Pramaan. The request will be received in REST service call & response returned in the same sync call. SLO response will be created using the parameters from epramanconnector.properties as per the table given below.

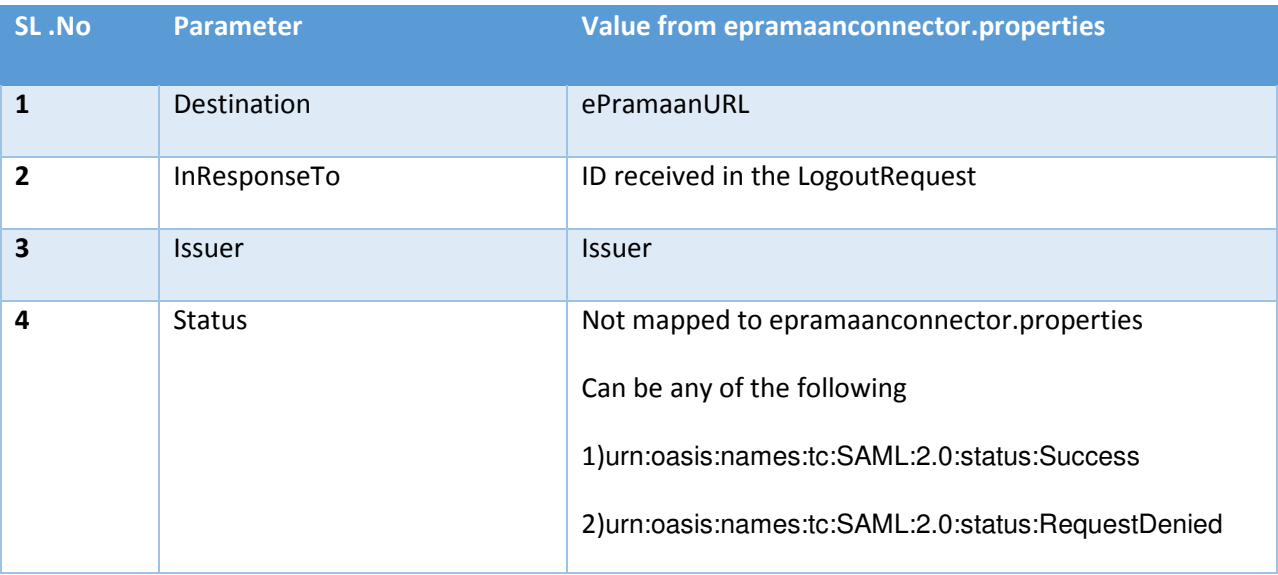

#### 12.2.2.8 One Time Verification URL (HTTP POST)

If SP Service is registered with Service User ID mapping at e-Pramaan SP portal, than it is mandatory

for the SP service to provide one time verification URL at the time of adding a service. The one time verification URL must validate the user at SP Service end and push the verification status to e-Pramaan REST WebService to complete the e-Pramaan User – Service User Id mapping.

When a user tries to access a SP Service for the first time then e-Pramaan HTTP POST redirects the user to SP service's verification URL with three request parameters. Request parameters are defined in the table below:

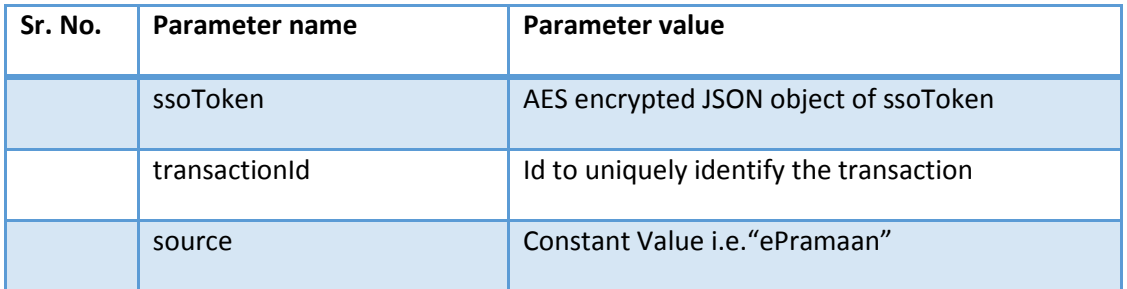

Note:- SP Service may use the data of SSOToken for pre-population / updation of user information.

#### 12.2.2.9 Push back One Time Verification Response (Client call to REST based Webservice)

During One time verification, SP service will ask user to enter his login credentials and verifies the same.

When a user is successfully verified at SP Service during one time verification, the SP Service has to push back enrolment response to e-Pramaan. SP service will call e-Pramaan's Web service and push user's enrolment response for completing one time verification.

To push user's enrolment response the e-Pramaan Web service URL is: https://up.epramaan.in/rest/epramaan/enrol/response. After this, user can access the SP Service by authenticating at e-Pramaan.

#### 12.2.3 Technical details specific to implementation technology

12.2.3.1 Java Connector Details

Refer the document *Integration document - java specific.docx* 

12.2.3.2 .NET Connector Details

Refer the document *Integration Document - .NET Specific.docx* 

# 13. Appendix